## Описание приложения

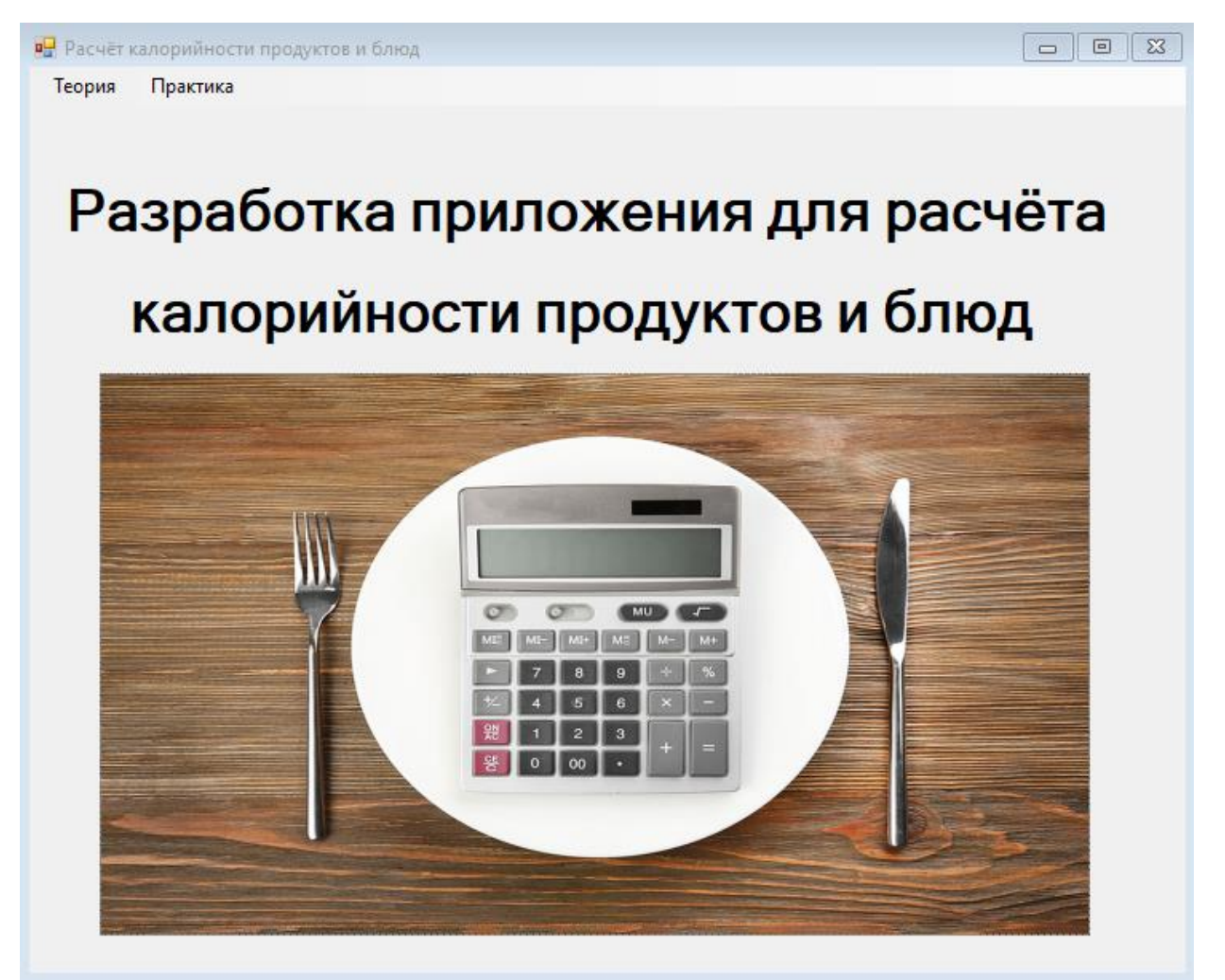

Пользователь выбирает нужную ему вкладку из меню.

Вкладка **«Теория»**

При открытии этой вкладки высвечивается такая панель:

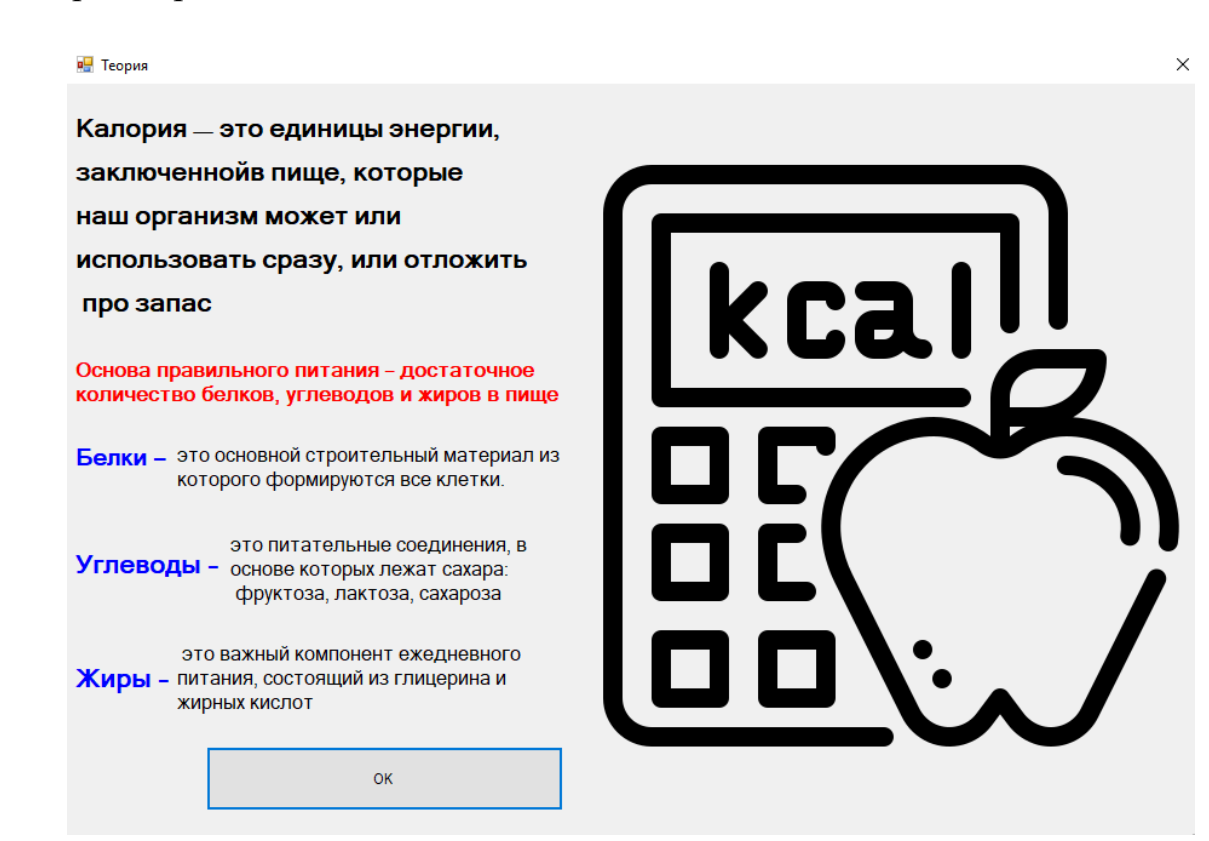

## Вкладка **«Практика»**

При открытии этой вкладки высвечивается такая панель:

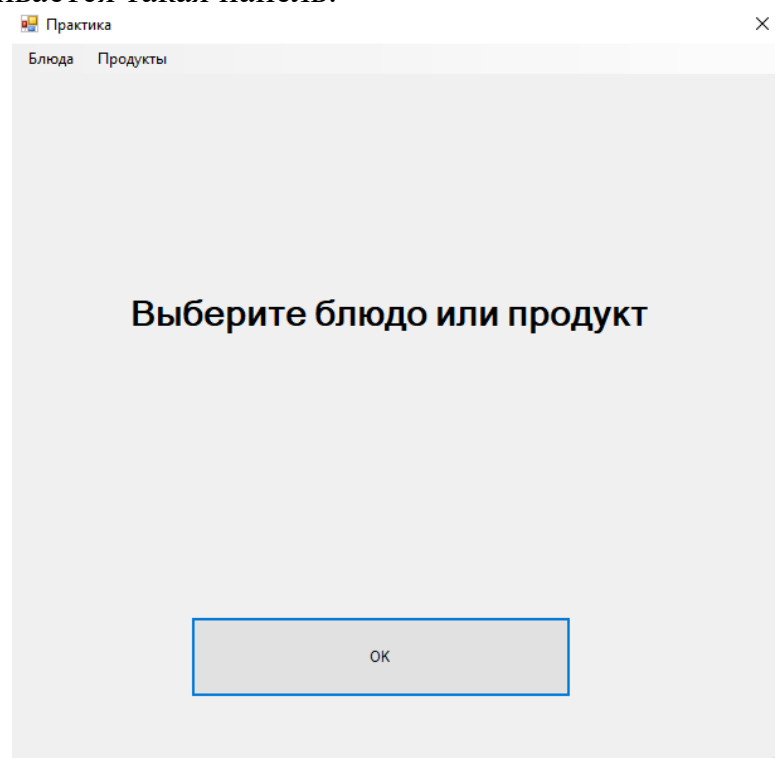

Вы выбираете нужное вам блюдо или продукт. После чего высвечивается такая панель:

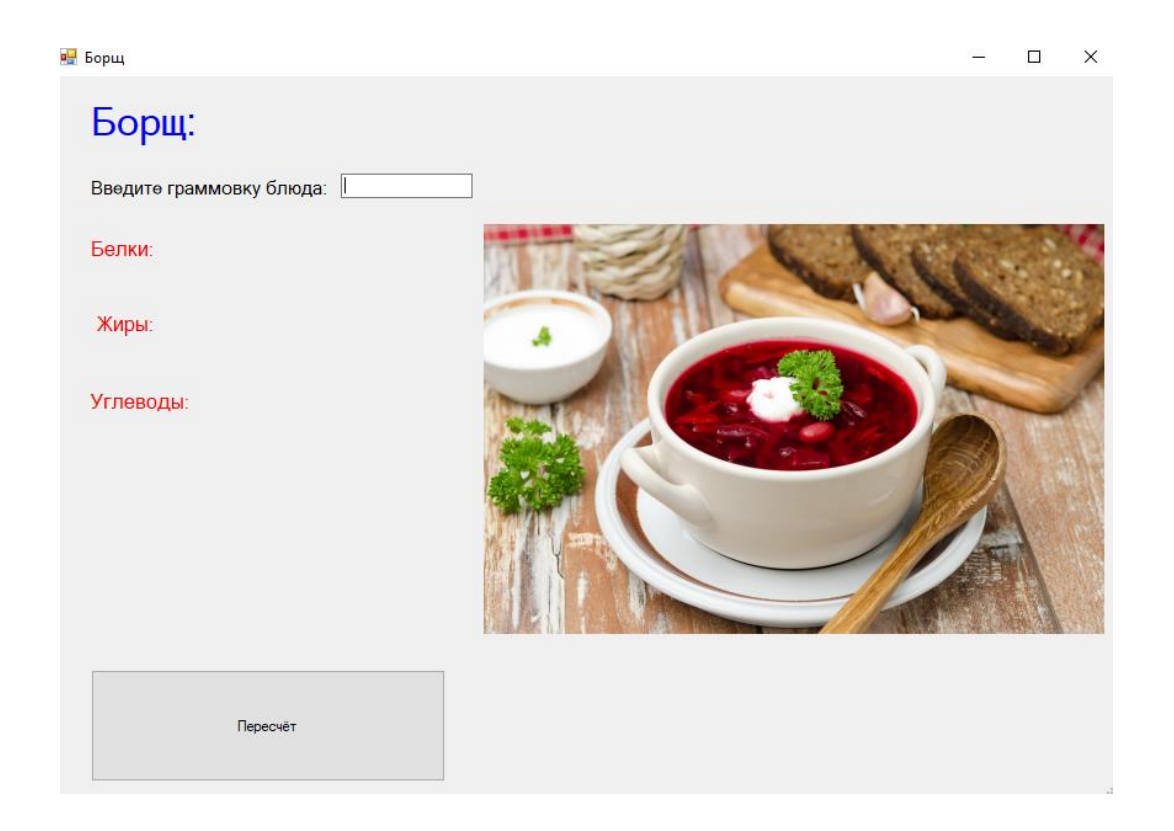

 Вы пишете граммовку выбранного блюда или продукта. После нажатия кнопки «Пересчѐт», на панели появятся числа, которые показывают количество белков,жиров и углеводов в выбранном блюде или продукте, учитывая граммовку.

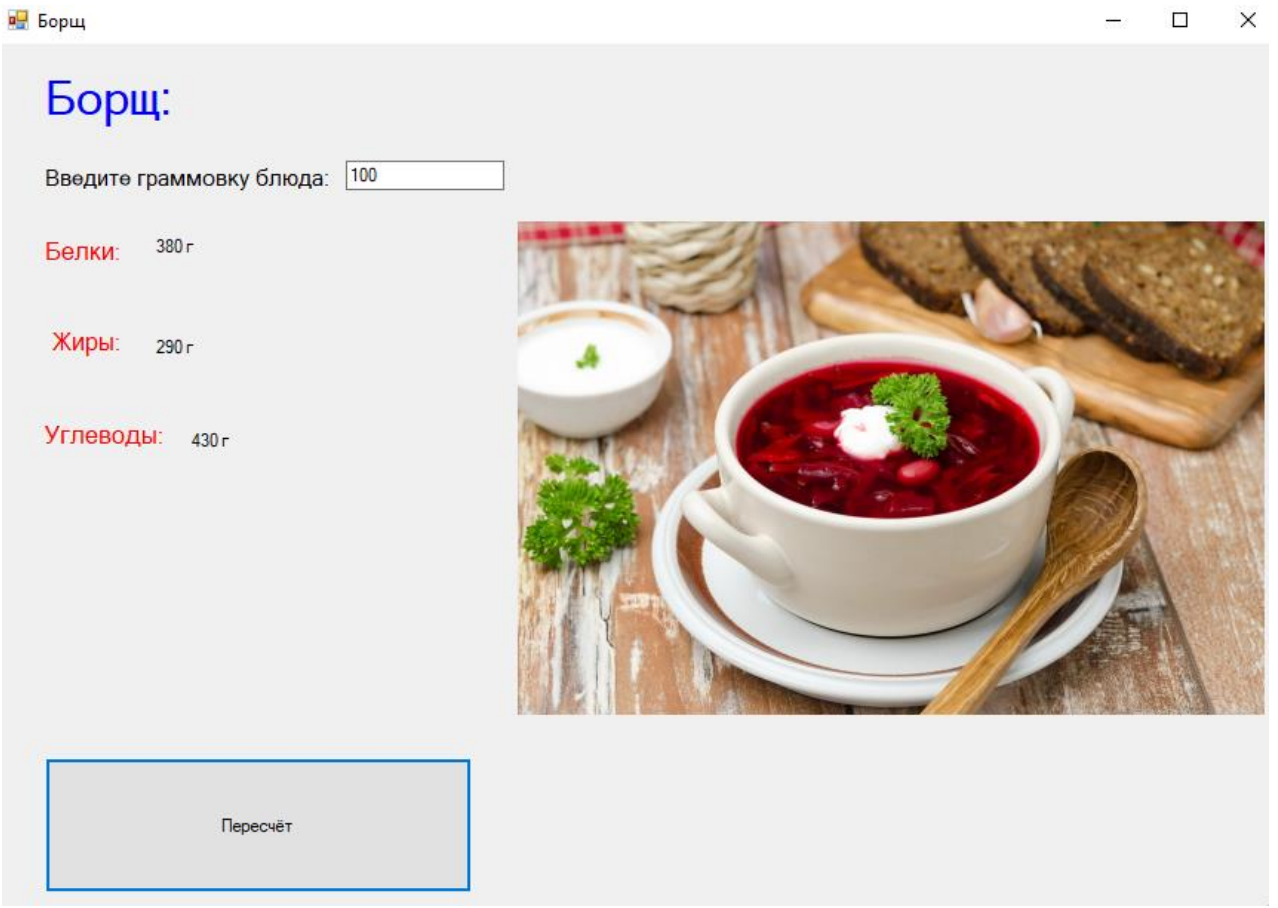

 Цель приложения - считать количество белков, жиров и углеводов в выбранном блюде или продукте, учитывая граммовку.